### DCD 2.3a PUBLIC VERSION USER GUIDE

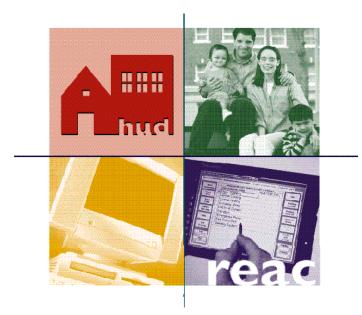

# (PASS 2.3a Release)

### December 19, 2000

Real Estate Assessment Center Department of Housing and Urban Development

| PURPOSE                                                                                                    | 1                         |
|----------------------------------------------------------------------------------------------------|---------------------------|
| OBJECTIVES                                                                                                    | 1                         |
| INTRODUCTION TO WINDOWS 95                                                                                                    | 2                         |
| ACCESSING PASS 2.3A                                                                                                    | 5                         |
| USING HELP FEATURES                                                                                                    |                           |
| PROPERTY INFORMATION                                                                                                    | 7                         |
| SELECTING A PROPERTY<br>UPDATING PROPERTY INFORMATION<br>RECORDING CERTIFICATE INFORMATION<br>DELETING AN INSPECTION<br>COMPRESSING THE DATABASE<br>BACKING UP YOUR DATABASE       | 8<br>10<br>12<br>13<br>15 |
| BUILDING/UNIT INFORMATION                                                                                                    | 19                        |
| Adding a Building<br>Editing Building Information<br>Deleting a Building                                                                                                    | 25                        |
| UNIT INFORMATION                                                                                                    | 29                        |
| ADDING UNIT INFORMATION                                                                                                    | 29                        |
| RECORDING DEFICIENCIES                                                                                                    | 31                        |
| Site Inspectable Items<br>Building Inspectable Items<br>Unit Inspectable Items<br>Definitions<br>Tools                                                                             | 39<br>43<br>43            |
| CHECKING/PREPARING THE INSPECTION                                                                                                    | 46                        |
| LIFE THREATENING HAZARDS REPORT<br>DISCREPANCY REPORT<br>Importing the Discrepancy Report into Another Application (Excel)<br>Generating an Inspection Summary Report Using ACCESS | 47<br>48                  |

### Public Version-DCD 2.3a Guide

### Purpose

The purpose of this guide is to demonstrate how to use the handheld computer data collection device (DCD) to conduct a physical inspection. In this section, you will have an opportunity to perform a variety of inspection procedures using the DCD.

#### **Objectives**

After completing this guidebook, you will be able to:

- Add an inspection
- Enter building information
- Enter units
- Record observations in the DCD
- Confirm inspection data is complete
- Backup your database
- Retrieve the Discrepancy and/or Inspection Summary Report

| Introduction to<br>Windows 95 |                                                                                                    |
|-------------------------------|----------------------------------------------------------------------------------------------------|
|                               | The HUD inspection software runs on Windows 95.                                                                                                    |
|                               | Familiarity with Windows 95 file management is essential.                                                                                                    |
| What are windows?             | Background Information:                                                                                                    |
|                               | Windows allows multiple applications and screens<br>to be open at the same time. You can have several<br>windows open simultaneously, but you can only<br>work in one window at a time. |
|                               | To switch between windows, tap anywhere in the window that you want to make active. Or, tap on the title bar of the window you want to activate.                                        |
|                               | If you have used Windows 95, you recognize some<br>of the same icons, buttons, scroll bars, and other<br>features you have used before.                                                 |
| Features                      | Background Information:                                                                                                    |
|                               | <i>Buttons</i> –activate the command displayed on the button label.                                                                                                    |
|                               | <i>Scroll Bar</i> –Allows movement through text too large to fit in the field. Scroll bars are typically presented in list and display boxes.                                           |
|                               | <i>List Box</i> –Displays menus or lists of options to select.                                                                                                    |
|                               | <i>Radio Button</i> –Activates the selection of only one item from a list of available choices. Selecting one radio button automatically deselects the previously selected button.      |

*Check Box*–Activates/deactivates the selection of a control or option. When an option is selected, an 'X' appears in the check box.

*Status Bar*–Contains messages, descriptions, field name explanations about the current activity, selected control, or option. The status bar is located at the bottom of the application window.

The Windows 95 desktop is what displays after the computer is turned on. The desktop contains several items such as program icons, the task bar, the start button, and the system tray.

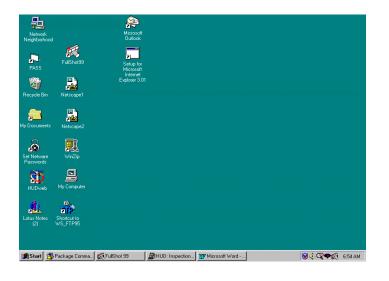

Desktop

Windows Explorer is the file management utility for Windows 95. Basic features of Windows Explorer include:

- Open/close
- Title bar
- Menu bar
- Toolbar
- Left pane
- Right pane
- Folders
- Files
- Select a folder
- Expand a folder
- Select a file
- File date and size
- Copy/move/delete
   folders
- Minimize a program
- Maximize a program
- Close a program

| 😑 (C:)                                                                                                    | - 🗈 🏝 👗                                                                                                    | 🖻 🛍 🔺                                                                                    | <u> × ₽ ≞</u>                                                           | 6-<br>6-<br>8-<br>8-<br>8-0-                                                                                                    |
|----------------------------------------------------------------------------------------------------|----------------------------------------------------------------------------------------------------|------------------------------------------------------------------------------------------|-------------------------------------------------------------------------|----------------------------------------------------------------------------------------------------|
| All Folders                                                                                                    | Contents of ' (C:)'                                                                                                    |                                                                                          |                                                                         |                                                                                                    |
| Desktop     My Computer     3/s Floppy (A:)     C:)     DialUpTest     Decard     Pogram Files     Windows     Control Panel     Windows     Dial-Up Networking     My Briefcase     Online Services     screens | Name DialUpTest Pecard Program Files Vindows Recycled Misdos System.1st Hiber.bin File0001.chk File0002.chk File0002.chk File0005.chk File0005.chk File0005.chk File0005.chk File0005.chk File0005.chk File0005.chk File0005.chk File0005.chk File0005.chk | 2KB<br>2KB<br>462KB<br>12KB<br>32KB<br>32KB<br>32KB<br>32KB<br>32KB<br>32KB<br>32KB<br>3 | File Folder<br>File Folder<br>File Folder<br>File Folder<br>Recycle Bin | Modified<br>5/29/98 8:26 AM<br>2/20/98 2:53 PM<br>8/18/97 2:59 PM<br>8/18/97 2:51 PM<br>8/18/97 2:52 PM<br>8/18/97 2:56 PM<br>8/18/97 3:08 PM<br>2/25/98 4:58 PM<br>6/16/98 5:10 AM<br>6/16/98 5:10 AM<br>6/16/98 4:30 PM<br>6/11/98 2:34 PM<br>6/11/98 2:34 PM<br>6/11/98 11:52 AM<br>6/12/98 11:52 AM |
|                                                                                                    | Hiber.dat     Suhdlog.dat     al autoexec.dos                                                                                                    | 25,472KB<br>6KB<br>1KB                                                                   | DAT File<br>DAT File<br>DAT File                                        | 2/25/98 4:58 PM<br>8/18/97 3:08 PM<br>8/18/97 5:18 PM                                                                                                    |
|                                                                                                    | Config.dos                                                                                                    | 1KB                                                                                      | DOS File                                                                | 8/18/97 5:30 PM                                                                                                    |

### Accessing PASS 2.3a

Background Information:

The terms "click" and "tap" mean the same thing. On a personal computer (PC), you can perform an action by clicking on the mouse. On the DCD, you can perform an action by tapping with the stylus.

Lightly tap the point of the stylus on the screen to perform an action.

| Demonstration                                | Explanation/Illustration                                                                                                    |
|----------------------------------------------|----------------------------------------------------------------------------------------------------|
| Select the DCD 2.3a<br>Public version icon   | To start the program, touch the point of the stylus to<br>and tap on the DCD 2.3a Public Version program<br>icon.                                                                                                    |
|                                              | If the program icon is not available, tap on the Start<br>button, select Programs, then DCD 2.3a Public<br>Version.                                                                                                    |
| Tap on the <b>Begin</b><br>Inspection button | Tap on Begin Inspection                                                                                                    |
|                                              | Image: Non-Windows and State State Sta |
|                                              | Begin Inspection Exit                                                                                                    |

| Demonstration                                                                               | Explanation/Illustration                                                                                                    |
|---------------------------------------------------------------------------------------------|----------------------------------------------------------------------------------------------------|
| Using help features                                                                         | What does the Help button do?                                                                                                    |
| To find information<br>quickly, tap on the <b>Help</b><br>button.                           | The Help button is a quick way to get more information about what you see on your screen.                                                                                                    |
| Tap on the <i>What's This</i> (?) button to view a short description of a field or command. | The Determinant button is another form of help. It is called the "What's This" button.<br>Selecting this button turns the cursor into a question mark. When you select a field, a pop-up window appears containing additional information. |

### Exiting the program

| Demonstration                 | Explanation/Illustration                                                                                                    |
|-------------------------------|----------------------------------------------------------------------------------------------------|
| Tap on the <i>Exit</i> button | Use the $E_{xit}$ button to exit the DCD 2.3a Public Version program and return to the desktop screen.                                                                        |
|                               | Background Information:                                                                                                    |
|                               | Always exit all programs and power off the DCD properly. To shut down the DCD, tap the Start button in the bottom left corner and tap on Shut Down at the bottom of the menu. |

### **Property Information**

You begin to process an inspection from the Property Information screen. From this screen, you can navigate through all the components of the property profile.

| Demonstration              | Explanation/Illustration                                                                                                    |
|----------------------------|----------------------------------------------------------------------------------------------------|
| Tap on the <b>Property</b> | HUD Inspection                                                                                                    |
| Information tab            | Property Building / Unit Property Inspectable Check / Prepare Information Information                                                                                                    |
|                            | * Inspection #       Inspection Date         *Property ID       PIH Project #         *Property Name                                                                                                    |
|                            | Add Inspection                                                                                                    |
| Tap <b>Add Inspection</b>  | Add InspectionTap on thefields appropriately.Note all required fields that are required have an<br>asterisk (*) in front of the field.                                                                                                    |
| Tap <b>Save Inspection</b> | Tap on the Save Inspection button after updating the appropriate fields.                                                                                                    |
|                            | <ul> <li>Once you add an inspection, the buttons at the bottom of the screen allows you to add or change:</li> <li>Address information</li> <li>Inspection information</li> <li>Information on certificates</li> <li>or conduct administrative tasks.</li> </ul> |

Selecting a Property

To access an inspection that has been added, select the row containing the appropriate Inspection Number and Property Name.

#### Updating Property Information

| Demonstration           | Explanation/Illustration                                                |
|-------------------------|-------------------------------------------------------------------------|
|                         |                                                                         |
| Select the property you | 😰 Inspection Number: 77777                                              |
| wish to update.         | Property Building / Unit Property Inspectable Check / Prepare           |
|                         | * Inspection # [77777 Inspection Date [12/01/2000                       |
|                         | *Property ID 112233 PIH Project #                                       |
|                         | *Property Name Delaplane Village                                        |
|                         | Scattered Site                                                          |
|                         | Total Units                                                             |
|                         | Comments                                                                |
|                         | Current Property Inspections On File                                    |
|                         | ▶ 77777 Delaplane Village                                               |
|                         |                                                                         |
|                         |                                                                         |
|                         | <u>Edit Inspection</u> <u>Administration</u> <u>№</u> <u>H</u> elp Exit |
|                         | <u>Add Inspection</u>                                                   |
|                         |                                                                         |
|                         | From this screen, you can access the links that                         |
|                         | enable you to view or edit inspection information,                      |
|                         | address information, certificate information or to                      |
|                         | perform administrative tasks.                                           |
|                         |                                                                         |
| Top on the <b>Falit</b> | Edit Increation                                                         |
| Tap on the <i>Edit</i>  | Tap on Edit Inspection to modify the name of the                        |
| Inspection button       | property, to indicate a scattered site or update the                    |
|                         | Comments field.                                                         |
| Make the necessary      |                                                                         |
| changes                 | <b>NOTE:</b> The <b>Comments</b> field allows the entry of              |
|                         | comments (up to 255 characters) for the                                 |
|                         | property.                                                               |
|                         |                                                                         |

| Demonstration                                                                         | Explanation/Illustration                                                                                                    |
|---------------------------------------------------------------------------------------|----------------------------------------------------------------------------------------------------|
| Tap on the <b>Save</b><br>Inspection button                                           | Tap on Save Inspection to save your changes.                                                                                                    |
| Tap on the <b>Address Info</b><br>button to enter or update<br>the property's address | Tap on <u>Address Info</u> .                                                                                                    |
| Tap on the <i>Edit Address</i><br>button                                              | Tap on <u>Edit Address</u>                                                                                                    |
|                                                                                       | Note: If you do not edit the address, tap on the                                                                                                    |
|                                                                                       | <b>Close</b><br>Form button to return to the <b>Property</b>                                                                                                    |
| Enter the property's                                                                  | Information tab.<br>Update the appropriate fields.                                                                                                    |
| address information                                                                   | Property Address Information (Address information may be edited)                                                                                                    |
|                                                                                       | Inspection #     77777       *Address Line 1     Enter Address Line 1       Address Line 2     Enter Address Line 2       *City     Enter City       *Zip     11111 |
|                                                                                       | Phone Number     Phone Ext.       Fax Number                                                                                                    |
|                                                                                       | Save Address Cancel Add/Edit                                                                                                    |
|                                                                                       | Do not enter parentheses () or hypens (-) as part of<br>the phone number; simply enter the numbers and<br>the system automatically formats the phone<br>number.     |
| Tap on the <b>Save Address</b> button                                                 | Tap on <b>Save Address</b> to save your update.                                                                                                    |

# Recording Certificate Information

| Demonstration                                        | Explanation/Illustration                                                                                                    |
|------------------------------------------------------|----------------------------------------------------------------------------------------------------|
| Tap on the <i>Certificates</i> button                | Tap on the Ce <u>r</u> tificates button on the <b>Property Information</b> tab.                                                                                                    |
| Tap in the appropriate checkbox for each certificate | The <b>Certificate/Inspections/PM Records</b> screen displays. The certificates to be inspected are listed.                                                                                                    |
|                                                      | Dinspection Number: 77777                                                                                                    |
|                                                      | Property         Building / Unit         Property Inspectable         Check / Prepare           Information         Information         Items         Items                                                                                                    |
|                                                      | Certificate/Inspections/PM Records                                                                                                    |
|                                                      | Certificate Description YES NO NA                                                                                                    |
|                                                      | Boilers                                                                                                    |
|                                                      | Fire Alarm                                                                                                    |
|                                                      | Lead Based Paint Disclosure Form                                                                                                    |
|                                                      | Sprinkler System                                                                                                    |
|                                                      | M?     Help     Close       Form     Image: Close     Image: Close                                                                                                    |
|                                                      | Tap in the checkbox in the <b>Yes</b> column if you have<br>verified the existence of a valid certificate. Tap in<br>the checkbox in the <b>No</b> column if a certificate is not<br>available for you to verify. Tap in the checkbox in<br>the <b>NA</b> column if it is not applicable to the property<br>inspection. Each certificate must be verified and<br>checked accordingly. |

|                                     | Background information on the two lead based paint certificates:                                                                                                    |
|-------------------------------------|----------------------------------------------------------------------------------------------------|
|                                     | <ul> <li>Lead Based Paint Disclosure form</li> <li>Lead-Based Paint Inspection report</li> </ul>                                                                                                    |
|                                     | Section 1018 of the Residential Lead-Based Paint<br>Hazard Reduction Act of 1992 requires sellers,<br>landlords, and agents to warn homebuyers and<br>tenants of lead-based paint and lead-based paint<br>hazards in housing built prior to 1978. The lead-<br>based paint disclosure regulations implementing<br>this statutory provision (Lead Disclosure Rule) apply<br>to all pre-1978 housing including all public housing<br>and HUD-assisted housing, as well as private<br>housing. |
|                                     | REAC's physical inspection protocol requires the following information relevant to targeting Lead Disclosure Rule enforcement efforts:                                                                                                    |
|                                     | <ol> <li>Date of construction of buildings</li> <li>Condition of paint</li> <li>Presence of lead certificates</li> </ol>                                                                                                    |
|                                     | With the release of DCD 2.3, REAC added the following two lead-based paint items to the physical inspection protocol:                                                                                                    |
|                                     | <ol> <li>Presence of lead-based paint disclosure forms</li> <li>Presence of lead-based paint inspection reports</li> </ol>                                                                                                    |
| Select the <i>Close Form</i> button | Tap on the button to return to <b>Property</b>                                                                                                    |

### Deleting an Inspection

| Demonstration                                 | Explanation/Illustration                                                                                                    |
|-----------------------------------------------|----------------------------------------------------------------------------------------------------|
| Select the inspection to delete               | Tap on the Inspection Number to delete on the <b>Property Information</b> tab.                                                                                                    |
| Tap on the<br><b>Administration</b> button    | Tap on the <b>Administration</b> button. The <b>Administration Menu</b> displays.                                                                                                    |
|                                               | 🖼 Administration Menu                                                                                                    |
|                                               | Delete Inspection                                                                                                    |
|                                               | Compress <u>D</u> atabase                                                                                                    |
|                                               | Back Up Database                                                                                                    |
|                                               | Run Compress On Exit                                                                                                    |
|                                               | <u>C</u> lose <u>H</u> elp                                                                                                    |
| Tap on the <b>Delete</b><br>Inspection button | Tap on the Delete Inspection button.                                                                                                    |
| Tap on the <b>Yes</b> or <b>No</b><br>button  | Tap       If you want to delete the inspection or tap         Inspection       if you do not want to delete the inspection.         Inspection Id       Image: Construct on the inspection record? All records relating to this inspection will also be deleted. Record deletion cannot be undone.         Image: Construct on the image: Construct on the ima |
| Tap on the <b>Close</b> button                | Tap on the <u><u>Close</u> button to return to the<br/><b>Property Information</b> tab.</u>                                                                                                    |

| Compressing the<br>Database                                                   |                                                                                                    |  |
|-------------------------------------------------------------------------------|----------------------------------------------------------------------------------------------------|--|
|                                                                               | Compressing the database allows the capability to recover disk space allocated to deleted records.                                                                                                    |  |
|                                                                               | This can be done from three locations:                                                                                                    |  |
|                                                                               | Start up screen                                                                                                    |  |
|                                                                               | Property Information page                                                                                                    |  |
|                                                                               | On program exit                                                                                                    |  |
| Demonstration                                                                 | Explanation/Illustration                                                                                                    |  |
| Exit and restart the DCD<br>2.3a Public Version<br>program                    |                                                                                                    |  |
| Tap on the <b>Compress</b><br><b>Database</b> button on the<br>initial screen | Image: Non-Ward Strain Strain Strai |  |
|                                                                               | <u>B</u> egin Inspection Exit                                                                                                    |  |

| Demonstration                                        | Explanation/Illustration                                                                                                    |
|------------------------------------------------------|----------------------------------------------------------------------------------------------------|
| Tap on the <b>Compress</b><br><b>Database</b> button | Tap on the <b>Compress Database</b> button.                                                                                                    |
|                                                      | Administration Menu   Delete Inspection   Compress Database   Back Up Database   Run Compress On Exit   Close   Help                                                                                                    |
|                                                      | You can also check "Run Compress on Exit" so the system will automatically compress your DCD's database when you exit the program.                                                                                                    |
| Tap on the <b>OK</b> or <b>Cancel</b><br>button      | Tap       OK       if you want to repair and compress your database.         System Administration       Image: Compress your Database?         Are you sure that you would like to Repair and Compress your Database?         OK       Cancel |
|                                                      | Tap the OK button.  System Administration  Your Database was successfully Repaired and Compressed  OK                                                                                                    |
|                                                      | Tap on the <u><u>Close</u> button to return to the<br/><b>Property Information</b> page.</u>                                                                                                    |

| Backing | Up | Your |
|---------|----|------|
| Databas | e  |      |

| Database                                            |                                                                                                    |  |
|-----------------------------------------------------|----------------------------------------------------------------------------------------------------|--|
| Demonstration                                       | Explanation/Illustration                                                                                                    |  |
|                                                     | The Back Up Database function allows the user to<br>make a backup copy of the database. The backup<br>copy is located on the C:\Program<br>Files\hudinsp\backup. The file serves as a<br>safeguard against the file becoming corrupted due<br>to system malfunctions.                                                                                                    |  |
| Tap on the <b>Back Up</b><br><b>Database</b> button | Back Up Database         Tap on the       button         located on the Administration Menu.                                                                                                    |  |
| Tap on the <b>Yes</b> button                        | Tap on the <u>Yes</u> button to backup your database.                                                                                                    |  |
|                                                     | System Administration         Image: Are you sure that you would like to backup your Database?         Image: Image: Image |  |
| Enter name of the backup file and tap <b>OK</b>     | Enter the name of the backup file and tap on the<br>OK button.<br>Backup<br>Please enter the backup file name.<br>OK<br>Cancel                                                                                                    |  |

| Demonstration                  | Explanation/Illustration                                                                                                    |
|--------------------------------|----------------------------------------------------------------------------------------------------|
| Tap on the <i>OK</i> button    | Tap on the K button.                                                                                                    |
|                                | System Administration Your Database was successfully copied to Backup directory. OK                                                 |
| Tap on the <b>Close</b> button | Tap on the <u><u>Close</u> button located on the<br/>Administration Menu to return to the <b>Property</b><br/>Information page.</u> |

| Tips on how to retrieve/refresh the                                                                                                    |  |
|----------------------------------------------------------------------------------------------------|--|
| database                                                                                                    |  |
| If due to a system malfunction and the system's<br>working database "REAC_DCD.mdb becomes<br>unusable, you may use the copy, rename<br>functionality provided by the Windows 95 Operating<br>System to retrieve and refresh your database. |  |
| Please follow the following steps to retrieve and refresh your database;                                                                                                    |  |
| <ol> <li>Start Windows Explorer and locate the latest<br/>database backup in the<br/>C:\Program Files\HUDINSP\Backup folder.</li> </ol>                                                                                                    |  |
| 2. Select the database file by pointing to it and making a single left click.                                                                                                    |  |
| <b>3.</b> Move the mouse pointer on the selected file and click on the right button on mouse.                                                                                                    |  |
| 4. Click on Rename in the window provided.                                                                                                    |  |
| 6. Select the Reac_Dcd.mdb file by pointing to                                                                                                    |  |
| <ul><li>it and making a single left click.</li><li>7. Place the mouse pointer on the selected file</li></ul>                                                                                                    |  |
| <ul><li>and click on the right button on mouse.</li><li>8. Click on Copy in the window provided.</li></ul>                                                                                                    |  |
| 9. Locate file Reac_Dcd.mdb in c:\Program<br>Files\HUDINSP\Data folder.                                                                                                    |  |
| <b>10.</b> Select this file by pointing to it and making a single left click.                                                                                                    |  |
| <ol> <li>Place the mouse pointer on the selected file<br/>and click on the right button on mouse.</li> </ol>                                                                                                    |  |
| <ul><li>12. Click on Delete in the window provided, and confirm to send the deleted file to the Recycle Bin.</li></ul>                                                                                                    |  |
| 13. Locate the folder C:\Program<br>Files\HUDINSP\Data in Windows Explorer                                                                                                    |  |
| 14. Place the mouse pointer on the folder and single click on the right button on mouse.                                                                                                    |  |
| <b>15.</b> Click on Paste in the window provided.                                                                                                    |  |
| 16. Verify that the file Reac_Dcd.mdb was                                                                                                    |  |
| copied in the folder by pointing to the folder                                                                                                    |  |
| and double clicking on the left mouse button.                                                                                                    |  |

| <ul><li>17. If file does not exist repeat steps 6-8, and 13-15.</li><li>Tip:</li></ul>                                                                                                    |
|----------------------------------------------------------------------------------------------------|
| Advanced users may use this feature to make<br>incremental backups and in effect partition the<br>database by creating smaller databases. For<br>instance, when inspecting a large complex that<br>has for example 500 plus units, users may<br>create database backups after every 100 units.<br>In case of a system malfunction they will be able<br>to refresh the database up to the last backup<br>stage. |
| Note: The working-system-database remains<br>intact and will always have all the data.<br>Users may make a duplicate/backup of the<br>working-system-database when all the<br>inspections are completed provided there<br>is enough disk space on their DCD/PC.                                                                                                    |

### Building/Unit Information

### Adding a Building

| Demonstration                            | Explanation/Illustration                                                                                                    |
|------------------------------------------|----------------------------------------------------------------------------------------------------|
| Tap on the <b>Add Building</b><br>button | Tap on the <b>Add Building</b> button.                                                                                                    |
|                                          | Experies methods     Experies methods     Experies methods       Information     Information     Information       Building Number     *Building Name       *Construction Year     *Building Type       *Units In Building     *Reason Uninspectable       Comments |
|                                          | Add Building k? Help Exit                                                                                                    |

| ir                                                                                                    |  |
|----------------------------------------------------------------------------------------------------|--|
| Enter the required information for the building,<br>including building name, construction year, building<br>type, number of units in building, and reason<br>uninspectable. |  |
| <b>NOTE</b> : The asterisk (*) before a field name indicates a required field.                                                                                              |  |
| The DCD automatically enters the building number<br>in the order it was added.                                                                                              |  |
| Explanation/Illustration                                                                                                    |  |
| Enter the name of the building.                                                                                                    |  |
| Enter the year the building was built.                                                                                                    |  |
| Select the type of building from the drop-down list.                                                                                                    |  |
|                                                                                                    |  |
| Enter the number of units in the building.                                                                                                    |  |
| Tap on the Save Building button to save the building information.                                                                                                    |  |
| The following message box appears when a new building is added:                                                                                                    |  |
| NO BUILDING ADDRESS INFORMATION  There is no address information on file for this building.                                                                                 |  |
|                                                                                                    |  |

| Demonstration               | Explanation/Illustration                                                                                                    |
|-----------------------------|----------------------------------------------------------------------------------------------------|
| Tap on the <b>OK</b> button | Tap OK The Building Address Informtion screen displays.                                                                                                    |
|                             | Property Information       Building / Unit<br>Information       Property Inspectable<br>terms       Oheck/Prepare         Building Address Information (Address information may be edited)       ?**       ?**         Inspection #       ??????       Building #       ?**         *Address Line 1       Enter Address Line 2       **       Address Line 2       **         *City       Enter City       *State       Alabama       *         *Zip       I1111       I111       Sec       Inspection         Latitude       Dir       Deg       Min       Sec         Save Address       ??       Help       Close         Form       Update the fields appropriately. |
|                             | Latitude and Longitude fields:<br><b>Note</b> : These new fields are for the Office of Native<br>American Programs (ONAP) properties.<br>Enter data into the appropriate fields.                                                                                                    |

| Background Information:                                                                                                    |
|----------------------------------------------------------------------------------------------------|
| Latitude and longitude coordinates apply only to ONAP properties. The requirements associated with the use of this feature are still in the pilot phase.                        |
| Using a Global Positioning System reader,<br>inspectors can determine the latitude and longitude<br>coordinates of each building in the inspection<br>sample.                   |
| There is one GPS reading for each building. The reading is taken from the main outdoor entrance of each building.                                                               |
| The latitude and longitude coordinates are recorded using the degrees, minutes, and seconds (DMS) format. (Example: Latitude: N 038° 53' 01.9" and Longitude: W 077° 01' 46.8") |
|                                                                                                    |

| General Information:                                                                                                    |
|----------------------------------------------------------------------------------------------------|
| Latitude<br>Direction: N (North), S (South).                                                                                                    |
| Degree: This field has three characters. The first position is always 0. The values for this field are 0 to 90.                                                                                                    |
| Minutes: The values for minutes are greater than or equal to 0 and less than 60.                                                                                                    |
| Seconds: The Seconds field has four characters.<br>The first two characters are whole numbers, the<br>third character is a decimal point and the fourth<br>character is one decimal place. (Example 24.4)<br>The values for seconds are greater than or equal to<br>0 and less than 60. |
| Longitude                                                                                                    |
| Direction: W (West) and E (East).                                                                                                    |
| Degree: This field has three characters. The first position is always 0 if the value is less than 100. The values for this field are 0 to 180.                                                                                                    |
| Minutes: The values for minutes are greater than or equal to 0 and less than 60.                                                                                                    |
| Seconds: The Seconds field has four characters.<br>The first two characters are whole numbers, the<br>third character is a decimal point and the fourth<br>character is one decimal place. (Example 24.4)<br>The values for seconds are greater than or equal to<br>0 and less than 60. |

| Demonstration                         | Explanation/Illustration                                                                                                    |
|---------------------------------------|----------------------------------------------------------------------------------------------------|
| Tap in Latitude Dir                   | Enter the direction.                                                                                                    |
| Tap in Latitude Deg                   | Enter the degrees.                                                                                                    |
| Tap in Latitude Min                   | Enter the minutes.                                                                                                    |
| Tap in Latitude Sec                   | Enter the seconds.                                                                                                    |
| Tap in Longitude Dir                  | Enter the direction.                                                                                                    |
| Tap in Longitude Deg                  | Enter the degrees.                                                                                                    |
| Tap in <b>Longitude Min</b>           | Enter the minutes.                                                                                                    |
| Tap in Longitude Sec                  | Enter the seconds.                                                                                                    |
| Tap on the <b>Save Address</b> button | Tap on <u>Save Address</u> to save the coordinates<br>and address information. The <b>Building/Unit</b><br>Information tab displays.                                                                                                    |
|                                       | Inspection Number: 77777         Property Information         Building / Unit       Property Inspectable       Check / Prepare         Information       *Building Name       Longview Vilage         *Construction Year       1990       *Building Type       Low Rise/Garden Apartment         *Units In Building       2       *Reason Uninspectable       None Entered         Comments       Building Name       Building Type       Reason Uninspectable         Building Number       Building Name       Building Type       Reason Uninspectable         Building Number       Building Name       Building Type       Reason Uninspectable         Image: Description of the for This Inspection       Building Name       Building Type       Reason Uninspectable         Mathematical Building Name       Building Type       Reason Uninspectable       Image         Image: Description of the for This Inspection       Building Name       Building Name       Image         Mathematical Description of the for This Inspectable       Image       Image       Image       Image         Image: Description of the for This Inspectable       Image       Image       Image       Image       Image         Image: Description of the for This Inspectable       Image       Image       Image       Image |

### Editing Building Information

| Demonstration                                                                              | Explanation/Illustration                                                                                                    |
|--------------------------------------------------------------------------------------------|----------------------------------------------------------------------------------------------------|
| Tap on the <i>Edit Building</i><br>button                                                  | Edit Building       to edit the record currently displayed.         Inspection Number: 77777       Image: Check / Prepare         Property Information       Building / Unit       Property Inspectable       Check / Prepare                                                                                 |
|                                                                                            | Information     Items       Building Number     1     *Building Name     Longview Village       *Construction Year     1990     *Building Type     Low Rise/Garden Apartment       *Units In Building     2     *Reason Uninspectable     None Entered       Comments                                         |
|                                                                                            | Building Yope         Building Number       Building Name       Building Type       Reason Unispectable         I       Longview Village       L       Low Rise/Garden A. None Entered         Add Building       Edit Building       Delete Building       Help         Exit       Units       Y?       Help |
| Tap on the <b>Save Building</b><br>button                                                  | Tap on the Save Building button to save your edits.                                                                                                    |
| Tap on the <b>Address Info</b><br>button on the<br><b>Building/Unit</b><br>Information tab | Tap on the <u>Address Info</u> button to edit the address information if applicable.                                                                                                    |

| Demonstration                                                        | Explanation/Illustration                                                                                                    |
|----------------------------------------------------------------------|----------------------------------------------------------------------------------------------------|
| Tap on the <i>Edit Address</i><br>button<br>Make any necessary edits | Tap on the <b>Edit Address</b> button and make the address changes.                                                                                                    |
| Tap on the <b>Save Address</b><br>button                             | Tap on the <u>Save Address</u> button to save the coordinates and address information. The <b>Building/Unit Information</b> tab displays.                                                                                                    |
|                                                                      | Inspection Number: 77777       Image: Construction Number: Treation         Building Number       1       *Building Name       Congview Village         *Construction Year       1990       *Building Type       Low Rise/Garden Apartment         *Units In Building       2       *Reason Uninspectable       None Entered         Building Number       Building On File For This Inspection       Image: Comments       Image: Comments         Building Number       Building Name       Building Type       Reason Uninspectable         Image: Description       Building Name       Building Type       Reason Uninspectable         Image: Description       Building Name       Building Type       Reason Uninspectable         Image: Description       Building Name       Building Type       Reason Uninspectable         Image: Description       Building Type       Reason Uninspectable       Exit         Image: Description       Building Type       Reason Uninspectable       Exit         Image: Description       Building Type       Reason Uninspectable       Exit         Image: Description       Building Type       Reason Uninspectable       Exit         Image: Description       Building Description       Reason Uninspectable       Exit |

### Deleting a Building

| Demonstration                                                                     | Explanation/Illustration                                                                                                    |
|-----------------------------------------------------------------------------------|----------------------------------------------------------------------------------------------------|
| Select the correct property<br>from the <b>Property</b><br><b>Information</b> tab | Current Property Inspections On File         Lakeside Park                                                                                                    |
| Select the correct building from the <b>Building/Unit</b><br>Information screen   | Building Number to delete.         Building On File For This Inspection         Building Number       Building Son File For This Inspection         Building Number       Building Number         Building Number       Building Type       Reason Uninspectable         1       Longview Village       L       Low Rise/Garden A. None Entered                                                                                                    |
| Tap on the <b>Delete</b><br><b>Building</b> button                                | Tap on the       Delete Building       button.         Stapection Number: 7777       Image: Construction Number: 7777       Image: Construction Number: 7777         Building Number       Building / Unit       Property Inspectable       Check / Prepare         Building Number       *Building Name       Longview Village         *Construction Year       1990       *Building Type       Low Rise/Garden Apartment         *Units In Building       *Reason Uninspectable       None Entered         Comments       Building Name       Building Type       Low Rise/Garden Apartment         *Units In Building Name       Building Year       Reason Uninspectable       None Entered         Uniting       Building Delete Building       None Entered       Entered         *Image: L Low Rise/Garden A, None Entered       Mone Entered       Ext |

| Demonstration                                                                                | Explanation/Illustration                                                                                                    |
|----------------------------------------------------------------------------------------------|----------------------------------------------------------------------------------------------------|
|                                                                                              | A confirmation message displays to ensure you want to delete this building.                                                                                                    |
|                                                                                              | Delete Building       Image: Constraint of the second second |
| Tap on the <b>Yes</b> button to delete the building record or the <b>No</b> button to cancel | Tap on the $\underbrace{Y^{es}}_{No}$ button to delete the building record or on the $\underbrace{\mathbb{N}^{o}}_{No}$ button to cancel.                                                                                                    |

### **Unit Information**

#### Adding Unit Information

| Demonstration                                                                                | Explanation/Illustration                                                                                                    |
|----------------------------------------------------------------------------------------------|----------------------------------------------------------------------------------------------------|
| Select the correct property<br>from the <b>Property</b><br>Information tab                   | Current Property Inspections On File         Inspection Num. Property Name         101010       Sandels Creek         77777       Delaplane Village         11111       Lakeside Park                                                                                                    |
| On the <b>Building/Unit</b><br><b>Information</b> tab, and tap<br>on the <b>Units</b> button | Tap on the Building/Unit tab and then the         Units       button to add unit information.         Statestime       Building / Unit         Property Information       Property Inspectable         Building Number:       1         *Building Name       Longview Yilage         *Onstruction Year       *Building On File For This Inspectable         None Entered       Image: Low Reselfarden Apartment         Building Number       Building On File For This Inspectable         Building Number       Building Number Construction Year         *Reason Uninspectable       None Entered         Building Number       Building Name         *Low Reselfarden A Mone Entered       Image: Low Reselfarden A Mone Entered         Mone Entered       Image: Low Reselfarden A Mone Entered         Add Building       Units       Help |
| Tap on the <b>Add Unit</b><br>button                                                         | Tap on Add Unit to add all units.                                                                                                    |

| Demonstration                                                                                    | Explanation/Illustration                                                                                                    |
|--------------------------------------------------------------------------------------------------|----------------------------------------------------------------------------------------------------|
| Enter the unit information<br>in the appropriate fields<br>Tap on the <b>Save Unit</b><br>button | Enter information for all units.<br>Tap on the <u>Save Unit</u> button to save the unit information.                                                                                                    |
|                                                                                                  | Information       Building / Unit       Property Inspectable       Qheck / Prepare         Information       Building / Unit       Property Inspectable       Qheck / Prepare         Information       Goupied       * Unit Type       Image: Coupied       Image: Coupied |
|                                                                                                  | <ul> <li>Background Information:</li> <li>The Edit Unit and Delete Unit buttons function the same as the edit and delete buttons for the building information.</li> <li>A Comments field is available on the Unit Information for Building screen. By tapping on the Edit Unit button, the Comments field can be updated. The field allows the entry of up to 255 characters.</li> </ul>                                                                                                    |

### Recording Deficiencies

You can record inspectable item deficiencies directly into PASS 2.3a while conducting the inspection.

Background Information:

Classify deficiencies as level 1(L1), level 2 (L2), or level 3 (L3) according to the protocol. Deficiency definitions are available electronically in PASS 2.3a. For a level 3 deficiency, you must enter comments and the location of the deficiency.

In addition, identify and record both life-threatening and nonlife-threatening health and safety hazards.

| Demonstration                                              | Explanation/Illustration                                                                                                    |
|------------------------------------------------------------|----------------------------------------------------------------------------------------------------|
| Tap on the <b>Property</b><br><b>Inspectable Items</b> tab | Site       Property<br>Inspectable Items       Check / Prepare         Site       Site       Site         Building       Fencing and Gates**       Image: Site         Systems       Fencing and Gates**       Image: Site         Systems       Parking Lots/Driveways/Roads       Image: Site         Unit       Site:       Health and Safety         Unit       Site:       Inspectable Item         Systems       Darking Lots/Driveways/Roads       Image: Site:         Unit       Site:       Health and Safety         Unit       Site:       Inspectable Item         Vinit       Site:       Health and Safety         Unit       Flarmable Materials       Image: Site:                                                                                                    |
|                                                            | Image: Image: |
|                                                            | You must address every inspectable item to successfully complete your inspection.                                                                                                    |

### Site Inspectable Items

| Demonstration                 | Explanation/Illustration                                                                                                    |
|-------------------------------|----------------------------------------------------------------------------------------------------|
| Tap on the <b>Site</b> button | Tap on <b>Site</b> to record site deficiencies, including observed health and safety deficiencies. Use the scroll bar on the right to go through the lists.                                                                                       |
|                               | Background: Proportionality:                                                                                                    |
|                               | Proportionality is used to determine the percentage<br>of the defected area. The level of the rating is<br>based on the percentage of the defect. The<br>percentage is calculated by dividing the total area<br>by the measurement of the defect. |
|                               | <b>Example</b> : If the Total Area of the parking lot is 5,000 square feet and the defect is 500 square feet, then the defect represents 10% of the total area.                                                                                   |
|                               | The three inspectable defects where proportionality applies are:                                                                                                    |
|                               | <ul> <li>Ponding (parking lots/driveways/roads)</li> </ul>                                                                                                    |
|                               | <ul> <li>Cracks (parking lots/driveways/roads)</li> </ul>                                                                                                    |
|                               | <ul> <li>Cracks/settlement/heaving (walkways/steps)</li> </ul>                                                                                                    |
|                               | The property representative provides the total area<br>owned for the parking lots/driveway/roads (in<br>square feet) and the walkways/steps (in square<br>feet).                                                                                  |
|                               | If the measurements for the total area are not<br>known, estimate the measurement of the area.<br>Use the predetermined measures to estimate the<br>size of the parking lot.                                                                      |

| The predetermined measurement for full-sized cars<br>is 9 ft. by 20 ft. or 180 square feet. For subcompact<br>cars the predetermined measurement is 8 ft. by 15<br>ft. or 120 square feet.                                                                                                    |
|----------------------------------------------------------------------------------------------------|
| Note: The measurement for the driveway within the parking lot is the length of the driveway x 20 ft.                                                                                                    |
| Source for the predetermined measurements: <u>A Policy on</u><br><u>Geometric Design of Highways and Streets</u> published by<br>AASHTO.                                                                                                    |
| If an observable defect level (L1, L2, or L3) on the<br>Inspectable Defect screen for Ponding (Parking<br>Lots/Driveways/Roads), Cracks (Parking Lots/<br>Driveways/Roads) or Cracks/Settlement/ Heaving<br>(Walkways/Steps) is selected; one of the following<br>three screens automatically displays: |
| 🖷 Ponding (Parking Lots/Driveways/Roads) 🔲 🗖 🗙                                                                                                    |
| Defective Area Sq. Ft. Total Area Sq. Ft.                                                                                                    |
| Percent Defective %                                                                                                    |
| Compute % Save Cancel                                                                                                    |
|                                                                                                    |

|                                                                                  | Cracks (Parking Lots/Driveways/Roads)   Defective Area   Sq. Ft.   Total Area   Save   Compute %   Save   Cancel     Sq. Ft.   Defective Area   Defective Area   Sq. Ft.   Defective Area   Defective Area   Sq. Ft.   Total Area   Sq. Ft.   Percent Defective   Sq. Ft.   Percent Defective |
|----------------------------------------------------------------------------------|----------------------------------------------------------------------------------------------------|
|                                                                                  | Compute <u>% Save Cancel</u>                                                                                                    |
| Demonstration<br>Tap on the Inspectable<br>Item: Parking<br>Lots/Driveways/Roads | Explanation/Illustration Tap on Parking Lots/Driveways/Roads.  Inspectable Item NOD OD NA Parking Lots/Driveways/Roads                                                                                                    |
| Tap on <b>OD</b> checkbox                                                        | Tap on the checkbox under OD. Inspectable Item NOD OD NA Parking Lots/Driveways/Roads                                                                                                    |

| Demonstration                                                                            | Explanation/Illustration                                                                                                    |
|------------------------------------------------------------------------------------------|----------------------------------------------------------------------------------------------------|
| Tap on the level deficiency checkbox                                                     | The Inspectable Defects screen displays.                                                                                                    |
|                                                                                          | Site: Parking Lots/Driveways/Roads                                                                                                    |
|                                                                                          | Inspectable Defect L1 L2 L3                                                                                                    |
|                                                                                          | Cracks <sup>M</sup> Conding <sup>M</sup> Conding <sup>M</sup> |
|                                                                                          | Potholes/Loose Material***                                                                                                    |
|                                                                                          | Settlement/Heaving**                                                                                                    |
|                                                                                          | Tap on L2 for Cracks.<br>Proportionality applies to Cracks and Ponding.                                                                                                    |
|                                                                                          | The appropriate proportionality screen displays.                                                                                                    |
|                                                                                          |                                                                                                    |
|                                                                                          | S. Cracks** (Parking Lots/Driveways/Roads)                                                                                                    |
|                                                                                          | Defective Area 0 Sq. Ft.                                                                                                    |
|                                                                                          |                                                                                                    |
|                                                                                          | Total Area D Sq. Ft.                                                                                                    |
|                                                                                          | Percent Defective 0 %                                                                                                    |
|                                                                                          |                                                                                                    |
|                                                                                          | Compute %     Save     Cancel                                                                                                    |
|                                                                                          |                                                                                                    |
|                                                                                          |                                                                                                    |
| Enter the square footage<br>of the total area in the<br><b>Total Area</b> field.         | Enter the square footage of the total area.                                                                                                    |
|                                                                                          |                                                                                                    |
| Enter the square footage<br>of the defective area in the<br><b>Defective Area</b> field. | Enter the square footage of the defective area.                                                                                                    |

| Demonstration                                  | Explanation/Illustration                                                                                                    | n       |         |    |
|------------------------------------------------|----------------------------------------------------------------------------------------------------|---------|---------|----|
| Tap on the <b>Compute %</b><br>button          | Tap on <b>Compute %</b> .<br><b>NOTE</b> :The system computes the per<br>area that is defective and inse<br>percentage value in the <b>Perce</b><br>field. | erts th | ie      |    |
| Tap on the <b>Save</b> button                  | Tap on the <b>Save</b> button to save value and return to the current Inspessoreen.                                                                        |         |         |    |
|                                                | NOTE: The Location/Comments pop<br>displays after the Save<br>tapped whenever Level 3 is s<br>defect.                                                      | butto   | on is   |    |
|                                                | Based on the definition for the defec<br>need to select another defect level.                                                                              | t, you  | may     |    |
| Select the <i>Close Form</i><br>button         | Tap on to return to the <b>Insp</b> page.                                                                                                    | ectal   | ole Ite | em |
| Tap on the Inspectable<br>Item: Walkways/Steps | Site                                                                                                    | 100     | 00      |    |
|                                                | Inspectable Item Play Areas and Equipment Refuse Disposal Retaining Walls** Storm Drainage Wallsways/Steps                                                 |         |         |    |
|                                                | Tap on Walkways/Steps.                                                                                                    |         |         |    |

| Demonstration                                                                      | Explanation/Illustration                                                                                                    |
|------------------------------------------------------------------------------------|----------------------------------------------------------------------------------------------------|
| Tap on the <b>OD</b> checkbox                                                      | Tap on the checkbox under <b>OD</b> . The <b>Inspectable Defect</b> screen displays. Proportionality applies to Cracks/Settlement/Heaving. |
|                                                                                    | Site: Walkways/Steps  Inspectable Defect L1 L2 L3 Broken/Missing Hand Railing Cracks/Settlement/Heaving** Spalling**                       |
| Tap on the level of deficiency of the defect                                       | Tap on the appropriate level of deficiency.<br>The <b>Cracks/Settlement/Heaving</b><br>** <b>Walkways/Steps)</b> screen displays.          |
|                                                                                    | 🐂 Cracks/Settlement/Heaving** (Walkways/Steps)                                                                                             |
|                                                                                    | Defective Area 0 Sq. Ft.<br>Total Area 0 Sq. Ft.                                                                                           |
|                                                                                    | Percent Defective 0 %                                                                                                    |
|                                                                                    | Compute <u>%</u> <u>S</u> ave <u>C</u> ancel                                                                                               |
|                                                                                    |                                                                                                    |
| Enter the square footage<br>of the total area in the<br><b>Total Area</b> field.   | Enter the square footage of the total area.                                                                                                |
| Enter the square footage of the defective area in the <b>Defective Area</b> field. | Enter the square footage of the defective area.                                                                                            |

| Demonstration                       | Explanation/Illustration                                                                                      |
|-------------------------------------|----------------------------------------------------------------------------------------------------|
| Tap on the <b>Save</b> button       | Tap on the <b>Save</b> button to save the computed value and return to the current inspectable defect screen. |
|                                     | NOTE: The Location/Comments pop-up window                                                                     |
|                                     | displays after the <b>Save</b> button is tapped whenever Level 3 is selected for a defect.                    |
|                                     | Based on the definition for the defect, you may have to select another defect level.                          |
| Select the <i>Close Form</i> button | Tap on to return to <i>the <b>Inspectable Item</b></i> screen.                                                |

# Building Inspectable

| ltems                                                             |                                                                                                    |
|-------------------------------------------------------------------|----------------------------------------------------------------------------------------------------|
| Demonstration                                                     | Explanation/Illustration                                                                                                    |
| Select a building                                                 | Building<br>Exterior<br>Systems<br>Common Areas                                                                                                    |
|                                                                   | After inspecting and recording the site items/deficiencies, tap on the drop-down menu (                                                                                                    |
|                                                                   | When the building is selected, the exterior inspectable items display.                                                                                                    |
| Record your observations<br>for each exterior<br>inspectable item | Use the scroll bars on the right to move through the lists.                                                                                                    |
|                                                                   | <ul> <li>NOTE: Two of the inspectable items pertain to Fair<br/>Housing and Equal Opportunity. They are:</li> <li>FHEO – 32" Wide Main Entrance</li> <li>FHEO – Accessibility to Main Floor Entrance</li> </ul> |
|                                                                   | Note: Fair Housing Equal Opportunity (FHEO)                                                                                                    |

| For the inspectable item FHEO – 32" Wide Marenet item         Image: The image item item         Image: The image item item         Image: The image item item         Image: The image item item         Image: The image item item         Image: The image item item         Image: The image item item         Image: The image item item         Image: The image item item         Image: The image item item         Image: The image item item         Image: The image item item         Image: The image item         Image: The image item         Image: The image item         Image: The image item         Image: The image item         Image: The image item         Image: The image item         Image: The image item         Image: The image item         Image: The image item         Image: The image item         Image: The image item         Image: The image: The image item         Image: The image item         Image: The image: The image item         Image: The image: The image item         Image: The image: The image: The image: The image: The image: The image: The image: The image: The image: The image: The image: The image: The image: The image: The image: The image: The image: The image: The image: The image: The image: The image: The image: The im                                                                                                    |                                                                                                 |
|----------------------------------------------------------------------------------------------------|-------------------------------------------------------------------------------------------------|
| For the inspectable item FHEO – 32" Wide March         For the inspectable item FHEO – 32" Wide March         Image: The second Hards         Image: The second Hards         <                                                                                                    |                                                                                                 |
| For the inspectable item FHEO – 32" Wide Mar<br>Percentage and the main entrance is all as the source of the main ground floor entrance for each inspect<br>wide, tap Observable Defect (NOD).<br>If the width of the main entrance is solly wide, tap Observable Defect (NOD).<br>For the inspectable item FHEO – Accessibility Main Floor Entrance, there is only one inspectable defect<br>entrance for each building inspected is at leas<br>wide. If the width of the main entrance is 32" wide, tap Observable Defect (NOD).<br>If the width of the main entrance is less than 3<br>wide, tap Observable Defect (OD). Tap Level<br>update the Defect Location and Comments<br>screen.<br>For the inspectable item FHEO – Accessibility Ro<br>Verify that there is an accessible route to and<br>the main ground floor entrance for each inspect<br>building. Accessible routes include a level,<br>unobstructed surface to the door, ramps, etc. 1                                                                                                    |                                                                                                 |
| For the inspectable item FHEO – 32" Wide Ma<br>Entrance, there is only one inspectable defect<br>entrance for each building inspected is at leas<br>wide. If the width of the main entrance is 32" w<br>wider, tap No Observable Defect (NOD).<br>If the width of the main entrance is sets than 3<br>wide, tap Observable Defect (NOD).<br>If the source or main entrance is sets than 3<br>wide, tap Observable Defect (NOD).<br>If the source or main entrance is sets than 3<br>wide, tap Observable Defect (NOD).<br>If the source or main entrance is sets than 3<br>wide, tap Observable Defect (NOD).<br>If the source or main entrance is sets than 3<br>wide, tap Observable Defect (NOD).<br>If the source or main entrance is sets than 3<br>wide, tap Observable Defect (NOD).<br>If the source or main entrance is sets than 3<br>wide, tap Observable Defect (NOD).<br>If the source or main entrance is sets than 3<br>wide, tap Observable Defect (NOD).<br>If the source or main entrance is sets than 3<br>wide, tap Observable Defect (NOD).<br>If the width of the main entrance is sets than 3<br>wide, tap Observable Defect (NOD).<br>If the width of the main entrance is only one inspect<br>update the Defect Location and Comments<br>screen.<br>For the inspectable item FHEO – Accessibility Ro<br>Verify that there is an accessible route to and<br>the main ground floor entrance for each inspect<br>building. Accessible routes include a level,<br>unobstructed surface to the door, ramps, etc. 1 |                                                                                                 |
| For the inspectable item FHEO – 32" Wide Mathematical Item Entrance, there is only one inspectable defect entrance less than 32" wide. Verify that the mentrance for each building inspected is at leas wide. If the width of the main entrance is 32" wide, tap Observable Defect (NOD). If the width of the main entrance is less than 3 wide, tap Observable Defect (OD). Tap Level update the Defect Location and Comments screen.                                                                                                    | - I                                                                                             |
| For the inspectable item FHEO – 32" Wide Ma<br>Entrance, there is only one inspectable defect<br>entrance for each building inspected is at leas<br>wide. If the width of the main entrance is 32" w<br>wider, tap No Observable Defect (NOD).<br>If the width of the main entrance is less than 3<br>wide, tap Observable Defect (OD). Tap Level<br>update the <b>Defect Location and Comments</b><br>screen.<br>For the inspectable item FHEO – Accessibility<br>Main Floor Entrance, there is only one inspect<br>defect: Obstructed or Missing Accessibility Ro<br>Verify that there is an accessible route to and<br>the main ground floor entrance for each inspe-<br>building. Accessible routes include a level,<br>unobstructed surface to the door, ramps, etc.                                                                                                    |                                                                                                 |
| For the inspectable item FHEO – 32" Wide Ma<br>Entrance, there is only one inspectable defect<br>entrance for each building inspected is at leas<br>wide. If the width of the main entrance is 32" w<br>wider, tap No Observable Defect (NOD).<br>If the width of the main entrance is less than 3<br>wide, tap Observable Defect (OD). Tap Level<br>update the <b>Defect Location and Comments</b><br>screen.<br>For the inspectable item FHEO – Accessibility<br>Main Floor Entrance, there is only one inspect<br>defect: Obstructed or Missing Accessibility Ro<br>Verify that there is an accessible route to and<br>the main ground floor entrance for each inspe-<br>building. Accessible routes include a level,<br>unobstructed surface to the door, ramps, etc.                                                                                                    |                                                                                                 |
| For the inspectable item FHEO – 32" Wide Ma<br>Entrance, there is only one inspectable defect<br>entrance less than 32" wide. Verify that the m<br>entrance for each building inspected is at leas<br>wide. If the width of the main entrance is 32" w<br>wider, tap No Observable Defect (NOD).<br>If the width of the main entrance is less than 3<br>wide, tap Observable Defect (OD). Tap Level<br>update the Defect Location and Comments<br>screen.<br>For the inspectable item FHEO – Accessibility<br>Main Floor Entrance, there is only one inspect<br>defect: Obstructed or Missing Accessibility Ro<br>Verify that there is an accessible route to and<br>the main ground floor entrance for each inspe-<br>building. Accessible routes include a level,<br>unobstructed surface to the door, ramps, etc.                                                                                                    | 0                                                                                               |
| For the inspectable item FHEO – 32" Wide Ma<br>Entrance, there is only one inspectable defect<br>entrance less than 32" wide. Verify that the m<br>entrance for each building inspected is at leas<br>wide. If the width of the main entrance is 32" w<br>wider, tap No Observable Defect (NOD).<br>If the width of the main entrance is less than 3<br>wide, tap Observable Defect (OD). Tap Level<br>update the <b>Defect Location and Comments</b><br>screen.<br>For the inspectable item FHEO – Accessibility<br>Main Floor Entrance, there is only one inspect<br>defect: Obstructed or Missing Accessibility Ro<br>Verify that there is an accessible route to and<br>the main ground floor entrance for each inspec<br>building. Accessible routes include a level,<br>unobstructed surface to the door, ramps, etc.                                                                                                    |                                                                                                 |
| For the inspectable item FHEO – 32" Wide Ma<br>Entrance, there is only one inspectable defect<br>entrance less than 32" wide. Verify that the m<br>entrance for each building inspected is at leas<br>wide. If the width of the main entrance is 32" w<br>wider, tap No Observable Defect (NOD).<br>If the width of the main entrance is less than 3<br>wide, tap Observable Defect (OD). Tap Level<br>update the <b>Defect Location and Comments</b><br>screen.<br>For the inspectable item FHEO – Accessibility<br>Main Floor Entrance, there is only one inspect<br>defect: Obstructed or Missing Accessibility Ro<br>Verify that there is an accessible route to and<br>the main ground floor entrance for each inspec<br>building. Accessible routes include a level,<br>unobstructed surface to the door, ramps, etc.                                                                                                    |                                                                                                 |
| For the inspectable item FHEO – 32" Wide Material intervention inspectable defect entrance, there is only one inspectable defect entrance less than 32" wide. Verify that the mentrance for each building inspected is at leas wide. If the width of the main entrance is 32" wide, tap No Observable Defect (NOD). If the width of the main entrance is less than 3 wide, tap Observable Defect (OD). Tap Level update the Defect Location and Comments screen. For the inspectable item FHEO – Accessibility Main Floor Entrance, there is only one inspect defect: Obstructed or Missing Accessibility Ro Verify that there is an accessible route to and the main ground floor entrance for each inspective building. Accessible routes include a level, unobstructed surface to the door, ramps, etc.                                                                                                    | OD 🕒                                                                                            |
| For the inspectable item FHEO – 32" Wide Ma<br>Entrance, there is only one inspectable defect<br>entrance less than 32" wide. Verify that the m<br>entrance for each building inspected is at leas<br>wide. If the width of the main entrance is 32" w<br>wider, tap No Observable Defect (NOD).<br>If the width of the main entrance is less than 3<br>wide, tap Observable Defect (OD). Tap Level<br>update the <b>Defect Location and Comments</b><br>screen.<br>For the inspectable item FHEO – Accessibility<br>Main Floor Entrance, there is only one inspect<br>defect: Obstructed or Missing Accessibility Ro<br>Verify that there is an accessible route to and<br>the main ground floor entrance for each inspec<br>building. Accessible routes include a level,<br>unobstructed surface to the door, ramps, etc.                                                                                                    |                                                                                                 |
| For the inspectable item FHEO – 32" Wide Ma<br>Entrance, there is only one inspectable defect<br>entrance less than 32" wide. Verify that the m<br>entrance for each building inspected is at leas<br>wide. If the width of the main entrance is 32" w<br>wider, tap No Observable Defect (NOD).<br>If the width of the main entrance is less than 3<br>wide, tap Observable Defect (OD). Tap Level<br>update the <b>Defect Location and Comments</b><br>screen.<br>For the inspectable item FHEO – Accessibility<br>Main Floor Entrance, there is only one inspect<br>defect: Obstructed or Missing Accessibility Ro<br>Verify that there is an accessible route to and<br>the main ground floor entrance for each inspec<br>building. Accessible routes include a level,<br>unobstructed surface to the door, ramps, etc.                                                                                                    |                                                                                                 |
| For the inspectable item FHEO – 32" Wide Ma<br>Entrance, there is only one inspectable defect<br>entrance less than 32" wide. Verify that the m<br>entrance for each building inspected is at leas<br>wide. If the width of the main entrance is 32" w<br>wider, tap No Observable Defect (NOD).<br>If the width of the main entrance is less than 3<br>wide, tap Observable Defect (OD). Tap Level<br>update the <b>Defect Location and Comments</b><br>screen.<br>For the inspectable item FHEO – Accessibility<br>Main Floor Entrance, there is only one inspect<br>defect: Obstructed or Missing Accessibility Ro<br>Verify that there is an accessible route to and<br>the main ground floor entrance for each inspec<br>building. Accessible routes include a level,<br>unobstructed surface to the door, ramps, etc.                                                                                                    | <u> </u>                                                                                        |
| For the inspectable item FHEO – 32" Wide Ma<br>Entrance, there is only one inspectable defect<br>entrance less than 32" wide. Verify that the m<br>entrance for each building inspected is at leas<br>wide. If the width of the main entrance is 32" w<br>wider, tap No Observable Defect (NOD).<br>If the width of the main entrance is less than 3<br>wide, tap Observable Defect (OD). Tap Level<br>update the <b>Defect Location and Comments</b><br>screen.<br>For the inspectable item FHEO – Accessibility<br>Main Floor Entrance, there is only one inspect<br>defect: Obstructed or Missing Accessibility Ro<br>Verify that there is an accessible route to and<br>the main ground floor entrance for each inspec<br>building. Accessible routes include a level,<br>unobstructed surface to the door, ramps, etc.                                                                                                    | Egit                                                                                            |
| <ul> <li>Entrance, there is only one inspectable defect entrance less than 32" wide. Verify that the m entrance for each building inspected is at leas wide. If the width of the main entrance is 32" w wider, tap No Observable Defect (NOD). If the width of the main entrance is less than 3 wide, tap Observable Defect (OD). Tap Level update the Defect Location and Comments screen.</li> <li>For the inspectable item FHEO – Accessibility Main Floor Entrance, there is only one inspect defect: Obstructed or Missing Accessibility Ro Verify that there is an accessible route to and the main ground floor entrance for each inspectable include a level, unobstructed surface to the door, ramps, etc.</li> </ul>                                                                                                    |                                                                                                 |
| <ul> <li>Entrance, there is only one inspectable defect entrance less than 32" wide. Verify that the mentrance for each building inspected is at leas wide. If the width of the main entrance is 32" www.ider, tap No Observable Defect (NOD).</li> <li>If the width of the main entrance is less than 3 wide, tap Observable Defect (OD). Tap Level update the Defect Location and Comments screen.</li> <li>For the inspectable item FHEO – Accessibility Main Floor Entrance, there is only one inspect defect: Obstructed or Missing Accessibility Ro Verify that there is an accessible route to and the main ground floor entrance for each inspectable building. Accessible routes include a level, unobstructed surface to the door, ramps, etc.</li> </ul>                                                                                                    |                                                                                                 |
| If the main ground floor entrance for a building<br>accessible, tap No Observable Defect (NOD).<br>If the main ground floor entrance for a building<br>inaccessible, tap Observable Defect (OD). Ta<br>Level 3 and update the <b>Defect Location and</b><br><b>Comments</b> screen.                                                                                                    | ain<br>t 32"<br>ride or<br>2"<br>3 and<br>to<br>able<br>ute.<br>from<br>cted<br>hat<br>is<br>is |
| Demonstration Explanation/Illustration                                                                                                    |                                                                                                 |

| Tap on the <b>Systems</b><br>button                | Tap on Systems to record deficiencies.                                                                                                    |
|----------------------------------------------------|----------------------------------------------------------------------------------------------------|
| Record your observations for each inspectable item | Use the scroll bars on the right to move through the lists.                                                                                                    |
| Tap on the <b>Common</b><br><b>Areas</b> button    | Tap on the Common Arease button to record deficiencies.                                                                                                    |
| Record your observations for each inspectable item | Use the scroll bars on the right to move through the lists.                                                                                                    |
|                                                    | Two inspectable items pertain to Fair Housing and Equal Opportunity. They are:         • FHEO – 36" Wide Interior Hallways         • FHEO - Accessible Outside Common Areas         * Inspectable items         * Property Information         * Building 1: Common Areas         * Building 1: Common Areas         * FHEO - 30" Wide Interior Hallways**         * Building 1: Common Areas         * FHEO - 30" Wide Interior Hallways**         * FHEO - Accessible Outside Common Areas**         * FHEO - 30" Wide Interior Hallways**         * FHEO - Accessible Outside Common Areas**         * Building 1: Common Areas: Health and Safety         * FHEO - Accessible Outside Common Areas: Health and Safety         * FHEO - Accessible Outside Common Areas: Health and Safety         * Building 1: Common Areas: Health and Safety         * Building 1: Common Areas: Health and Safety         * Building 1: Common Areas: Health and Safety         * Building 1: Common Areas: Health and Safety         * Building 1: Common Areas: Health and Safety         * Building 1: Common Areas: Health and Safety         * Building 1: Common Areas: Health and Safety         * Building 1: Common Areas: Health and Safety         * Building 1: Common Areas: Health and Safety         * Building 1: Common Areas: Health and Safety         * Building 1: Common Area |

Multi-story Building Hallways/Common Areas Less

Than 36" Wide. Verify that the interior hallways to the inspected units and common areas in the inspected multi-story buildings are at least 36" wide. If the width of the hallways is 36" wide or wider, tap No Observable Defect (NOD). If the width of the hallways is less then 36" wide, tap Observable Defect (OD). Tap Level 3 and update the **Defect Location and Comments** screen. For the inspectable item FHEO – Accessible Outside Common Areas, there is only one inspectable defect: Routes Obstructed or Inaccessible to Wheelchair. Verify that routes to all outside common areas are accessible to wheelchairs. Accessible routes include curb cuts. ramps, and, unobstructed sidewalks with sufficient 36" width. If the routes to all outside common areas are accessible to wheelchairs, tap No Observable Defect (NOD). If the routes to all outside common areas are inaccessible to wheelchairs, tap Observable Defect (OD). Tap Level 3 and update the

Defect Location and Comments screen.

### Unit Inspectable Items

| Demonstration                                                 | Explanation/Illustration                                         |
|---------------------------------------------------------------|------------------------------------------------------------------|
| Select a unit                                                 | Tap on the <i>Unit</i> drop-down menu (I) to select the building |
| Record your observations<br>for each unit inspectable<br>item | Use the scroll bars on the right to move through the lists.      |

#### Definitions

| Demonstration                                      | Explanation/Illustration                                                                                                    |
|----------------------------------------------------|----------------------------------------------------------------------------------------------------|
| Tap on an inspectable<br>item                      | The item you selected is indicated by <b>D</b> .                                                                                                    |
|                                                    | For example, you want a definition for                                                                                                    |
|                                                    | Fencing and Gates**                                                                                                    |
|                                                    | Note: Double asterisks (**) appearing after an Inspectable Item or Inspectable Defect indicates the definition has been revised.                                                                                                    |
| Tap on the <i>Item</i><br><i>Definition</i> button | Item Definitionto obtain a definition for an<br>inspectable item. If the definition has been revised<br>double asterisks (**) appear in front of the Item<br>Definition on the Item and Definition screens.For this example, the system help provides you with<br>a definition for fencing and gates as well as the<br>possible deficiencies. |

| Demonstration            | Explanation/Illustration                                                                                                    |
|--------------------------|----------------------------------------------------------------------------------------------------|
|                          |                                                                                                    |
| Tap on a deficiency link | Suide to Using the HUD PASS                                                                                                    |
|                          | Index Help Iopics Date Date                                                                                                    |
|                          | **Fencing and Gates (Site)                                                                                                    |
|                          | Fence: A structure functioning as a boundary or barrier. An upright structure serving to                                                                                                    |
|                          | enclose, divide or protect an area.                                                                                                    |
|                          | Gate: A structured opening in a fence for entrance or exit.                                                                                                    |
|                          | Note: This does not include swimming pool fences. Swimming Pool<br>Fences are covered under Common Areas - Pools and Related Structures.                                                                         |
|                          | This inspectable item can have the following deficiencies:                                                                                                    |
|                          | **Damaged/FalingLeaning                                                                                                    |
|                          | Tholes                                                                                                    |
|                          | "Missing Sections                                                                                                    |
|                          |                                                                                                    |
|                          |                                                                                                    |
|                          |                                                                                                    |
|                          | For example, tap on the <u>Holes</u> link for more                                                                                                    |
|                          | information on the deficiency, including the severity                                                                                                    |
|                          | definitions.                                                                                                    |
|                          | R Dubo PELIP                                                                                                    |
|                          | Polest                                                                                                    |
|                          | "Holes (Fencing and Gates)                                                                                                    |
|                          | Deliclency: There is an opening or penetration in any fence or gate designed to keep lotrusters out or<br>obliden in: Look for holes that could allow animals to enter or could threater the safety of children. |
|                          |                                                                                                    |
|                          | • Sets: If the fance or gate is not designed to keep intruders out or children in-such as a null<br>fince-do not evaluate it for holes.                                                                          |
|                          | Level of Deliclency:                                                                                                    |
|                          | Level 1: The tote is smaller than 6 inches by 6 inches.                                                                                                    |
|                          | Level 2: N/A<br>Level 3: The hale is larger than 6 inches by 6 inches.                                                                                                    |
|                          |                                                                                                    |
|                          | Lise the seroll bar on the right to view the definitions                                                                                                    |
|                          | Use the scroll bar on the right to view the definitions for level 1, level 2, and level 3 deficiencies.                                                                                                    |
|                          | וט וביכו ז, וביכו ב, מות וביכו ג תפווטופווטופג.                                                                                                    |
|                          | Ton an Vin the ten right server to show the                                                                                                    |
| Tap on the Close control | Tap on 🖾 in the top right corner to close the                                                                                                    |
| icon                     | deficiency definition window.                                                                                                    |

#### Tools

| Demonstration                  | Explanation/Illustration                          |
|--------------------------------|---------------------------------------------------|
| Tap on the <i>Tools</i> button | <b>Tools</b> provides a calculator and a notepad. |

| Checking/Preparing | The check/prepare process ensures that the |
|--------------------|--------------------------------------------|
| the Inspection     | inspection has been completed.             |

This should be done before leaving the site to prevent having to return to the property to verify any missing information.

| Demonstration                                                          | Explanation/Illustration                                                                                                    |
|------------------------------------------------------------------------|----------------------------------------------------------------------------------------------------|
| Tap on the<br><b>Check/Prepare</b> tab                                 | The verification process checks to ensure that all the buildings and unit entered in the property information profile are inspected. |
| Review the page to<br>identify whether the<br>inspection is completed. | If the inspection is not complete, the reason and area are identified. Complete the inspection and check again.                      |
|                                                                        | Incomplete Inspections Information Required For A Complete Inspection Certificates                                                   |
|                                                                        | The <b>Check/Prepare</b> page indicates when the inspection is completed.                                                            |
|                                                                        | Inspection Number:     77777       Property Information     Building / Unit       Property Information     Information               |
|                                                                        | INSPECTION IS COMPLETE Inspection # 77777 Inspector PUBLIC Property ID 112233 Property Name Delaplane Village                        |
|                                                                        | Discrepancy Report                                                                                                    |

| Life Threatening<br>Hazards Report<br>Demonstration     | Explanation/Illustration                                                                                                    |
|---------------------------------------------------------|----------------------------------------------------------------------------------------------------|
| Tap on the Life<br>Threatening Hazards<br>Report button | If there are any life-threatening hazards, tap on the<br>Life Threatening Hazards Report button to view the<br>report. This can be used to complete the<br>Notification of Exigent and Fire Safety Hazards<br>Observed form.<br>NOTE: This button is only available if there are life-<br>threatening hazards for the property. |

## Discrepancy Report

| Tap on the <i>Discrepancy</i><br><i>Report</i> button | If there are any observed defects, tap on<br>Discrepancy Report to view the<br>report. This can be used to complete the<br>Notification of Exigent and Fire Safety Hazards<br>Observed form.                                                                                                    |  |
|-------------------------------------------------------|----------------------------------------------------------------------------------------------------|--|
|                                                       | <b>NOTE:</b> This button is always available. There must<br>be at least one building or building and unit,<br>or one Observed Defect (OD) in Site,<br>Exterior, Systems, Common Areas, Units or<br>in the respective Health and Safety areas<br>for a Discrepancy Report to be generated.<br>If not, a message is displayed indicating<br>that the report is not generated. |  |

#### Importing the Discrepancy Report into Another Application (Excel)

| Demonstration                                         | Explanation/Illustration              |
|-------------------------------------------------------|---------------------------------------|
| Tap on the <i>Discrepancy</i><br><i>Report</i> button | Tap on the Discrepancy Report button. |
|                                                       | Tap on the OK button.                 |
|                                                       | The Discrepancy Report displays:      |

| Demonstration | Explanation/Illustration                                                                                                    |  |  |
|---------------|----------------------------------------------------------------------------------------------------|--|--|
| Select data   | Select data by tapping from the Menu Bar, <b>Edit</b> and <b>Select All</b> .                                                                                                    |  |  |
|               | Edit       Search       Help         Undo       Ctrl+Z         Cut       Ctrl+X         Copy       Ctrl+C         Paste       Ctrl+V         Dejete       Del         Select All         Time/Date       F5         Word Wrap       F5 |  |  |
| Copy the data | Tap on the Ctrl and C keys or from the Menu Bar select, <b>Edit</b> and then <b>Copy.</b>                                                                                                    |  |  |
|               | Edit Search Help<br>Undo Driez<br>Cut Driex<br>Entre Driev<br>Dejete Del<br>Select All<br>Time/Date F5<br>Word Wrap                                                                                                    |  |  |

| Demonstration               | Explanation/Illustration                                                                     |
|-----------------------------|----------------------------------------------------------------------------------------------|
|                             | Open an Excel spreadsheet.                                                                   |
|                             |                                                                                              |
| Paste data into spreadsheet | Tap on the Ctrl and V keys or select from the Excel Menu Bar, <b>Edit</b> and <b>Paste</b> . |
|                             | The law front front Y                                                                        |
|                             | Edit Wew Insert Figmat Io                                                                    |
|                             | C Repeat Paste Otri+Y                                                                        |
|                             | X Cut Cort+X                                                                                 |
|                             | Chi+C<br>Chi+C<br>Chi+C                                                                      |
|                             | Paste Special                                                                                |
|                             | Paste as Hyperink                                                                            |
|                             | Clear                                                                                        |
|                             | Delete Sheet                                                                                 |
|                             | Move or Copy Sheet                                                                           |
|                             | Bind Oorl+F                                                                                  |
|                             | Replace Ctrl+H<br>Go To Ctrl+G                                                               |
|                             | Uniprim.<br>Objection                                                                        |
|                             |                                                                                              |

| Demonstration         | Explanation/Illustration                                                                                               |  |  |  |  |  |
|-----------------------|----------------------------------------------------------------------------------------------------|--|--|--|--|--|
|                       | Highlight Column A, and from the Menu bar, tap on                                                                      |  |  |  |  |  |
|                       | Data.                                                                                                    |  |  |  |  |  |
|                       | 57 A                                                                                                    |  |  |  |  |  |
|                       | Eile Edit View Insert Format Iools Data Window Help                                                                    |  |  |  |  |  |
|                       | Tap on Text to Columns                                                                                                 |  |  |  |  |  |
|                       | Tap on <b>Text to Columns</b> .                                                                                        |  |  |  |  |  |
|                       | Data <u>W</u> indow <u>H</u> elp                                                                                       |  |  |  |  |  |
|                       | <b>2</b> ↓ <u>s</u> ort                                                                                                |  |  |  |  |  |
|                       | <u>F</u> ilter                                                                                                    |  |  |  |  |  |
|                       | F <u>o</u> rm                                                                                                    |  |  |  |  |  |
|                       | Su <u>b</u> totals<br>Validation                                                                                       |  |  |  |  |  |
|                       |                                                                                                    |  |  |  |  |  |
|                       | <u>T</u> able                                                                                                    |  |  |  |  |  |
|                       | Consolidate                                                                                                    |  |  |  |  |  |
|                       |                                                                                                    |  |  |  |  |  |
|                       |                                                                                                    |  |  |  |  |  |
|                       |                                                                                                    |  |  |  |  |  |
|                       | Get External <u>D</u> ata                                                                                              |  |  |  |  |  |
|                       | Refresh Data                                                                                                    |  |  |  |  |  |
| The Convert Text to   |                                                                                                    |  |  |  |  |  |
| Columns Wizard – Step | Convert Text to Columns Wizard - Step 1 of 3                                                                           |  |  |  |  |  |
| 1 of 3 displays       | The Text Wizard has determined that your data is Fixed Width.                                                          |  |  |  |  |  |
|                       | If this is correct, choose Next, or choose the Data Type that best describes your data.<br>Original data type          |  |  |  |  |  |
|                       | Choose the file type that best describes your data:  Cpelimited Characters such as commas or tabs separate each field. |  |  |  |  |  |
|                       | C Fixed width - Fields are aligned in columns with spaces between each field.                                          |  |  |  |  |  |
|                       |                                                                                                    |  |  |  |  |  |
|                       | Preview of selected data:           1_Discrepancy Report                                                               |  |  |  |  |  |
|                       | 2<br>3]Inspection No:; 3642252                                                                                         |  |  |  |  |  |
|                       | 4<br>5 Inspection Date:;12/18/2000 1:58:51 PM<br>6                                                                     |  |  |  |  |  |
|                       |                                                                                                    |  |  |  |  |  |
|                       | Cancel < Back Next > Einish                                                                                            |  |  |  |  |  |
|                       |                                                                                                    |  |  |  |  |  |
|                       | Tap on the <b>Delimited</b> radio button and tap on the                                                                |  |  |  |  |  |
|                       | Next > button.                                                                                                    |  |  |  |  |  |

| Demonstration                                                   | Explanation/Illustration                                                                                                    |
|-----------------------------------------------------------------|----------------------------------------------------------------------------------------------------|
| The Convert Text to<br>Columns Wizard – Step<br>2 of 3 displays | Corvert Text to Columns Wizard - Step 2 of 3       Image: Convert Text is affected in the preview below.         Delimiters       Tgeat consecutive delimiters as one         Image: Convert Text Semicolon       Comma         Type       Tgeat consecutive delimiters as one         Type       Text Qualifier:         Data preview       Text Qualifier:         Discrepancy Report       3642252         Inspection No:       3642252         Inspection Date:       12/18/2000 1:58:51 PM         Image: Cancel < Back       Next > Emish                                                                                                    |
| The Convert Text to<br>Columns Wizard – Step<br>3 of 3 displays | Image: Source in the part of column and set the Data Format.       Column data format.         'General' converts numeric values to numbers, date values to dates, and all remaining values to text.       Column data format.         'General' converts numeric values to numbers, date values to dates, and all remaining values to text.       Date: MDY          Data preview       Destination:       \$A\$1         General       Discrepancy Report       Inspection No:: 3642252         Inspection No:: 3642252       Inspection Date: : 12/18/2000 1:58:51 PM         Cancel       Back       Mext >         Tap on the       Finish       button. |

| Demonstration |                                    | Explana                          | tion/II     | llustratio          | n                                    |
|---------------|------------------------------------|----------------------------------|-------------|---------------------|--------------------------------------|
|               |                                    |                                  |             |                     |                                      |
|               | The Disc                           | repancy Repo                     | ort als     | plays.              |                                      |
|               | 8) ct. ct. 10                      | t Format Table Data (Badam Hala  |             |                     | _[8]×                                |
|               |                                    | rt Format Tools Data Window Help | an          |                     | Processory Processory Processory     |
|               |                                    | 🌮 👗 🖻 🛍 🝼 🗠 여 🔹 🍓                |             |                     |                                      |
|               |                                    | 10 ▼ B I U ■ = = =               | \$%,        | 怒 #28   賃 賃 🔲 🗌     | • 🙆 • 🛕 •                            |
|               | D14 •                              | =                                | 0           | D                   |                                      |
|               | A<br>1 Discrepancy Report          | В.                               | C           | D                   | E                                    |
|               | 2                                  | L                                |             |                     |                                      |
|               | 3 Inspection No:<br>4              | 3642252                          |             |                     |                                      |
|               | 5 Inspection Date:                 | 12/18/2000 13:58                 |             |                     |                                      |
|               | 7 Property:                        | 3733 HopSkip Lane                |             |                     |                                      |
|               | 8                                  | Enter Address Line 2             |             |                     |                                      |
|               | 9                                  | Wonderful City                   | CA          | 11111               |                                      |
|               | 10 Phone:<br>11                    | 1231456789                       |             |                     |                                      |
|               | 12 Fax:                            | 1235551313                       |             |                     |                                      |
|               | 13 Scattered site?                 | N                                |             |                     |                                      |
|               | 14 E-Mail Address:                 |                                  |             |                     | 1                                    |
|               | 16 Buildings/Units                 |                                  |             |                     |                                      |
|               | 17 Building Number                 | Name/Type/Reason Uninspectable   | Year Built  | #Units              | Address                              |
|               |                                    | 1 Tower I                        | 1990        |                     | 2 3735 HopSkip Lane Enter Address Li |
|               | 19                                 | Low Rise/Garden Apartment        |             |                     | Wonderful City CA 11111 -5555        |
|               | 20<br>21                           |                                  |             | Occupied            |                                      |
|               | 21                                 |                                  | >3 Bedrooms |                     |                                      |
|               | 22 Area                            | Building No.                     | Unit No.    | Inspected Item      | NOD/OD                               |
|               | 23 Site                            | 0                                |             | Storm Drainage      | OD                                   |
|               | 24 Site                            | 0                                |             | Fencing and Gates** |                                      |
|               | 25 CA<br>26 DU<br>4 N Sheet1 / She | 1                                |             | Community Room      | OD                                   |
|               | A b b Sheet1 She                   | et2 / Sheet3 /                   |             | 1                   |                                      |
|               |                                    |                                  |             |                     |                                      |

#### Generating an Inspection Summary Report Using ACCESS

| Tap on the <b>Start</b> button located on your desktop. |
|---------------------------------------------------------|
| Tap on Programs                                         |
| Tap on <sup>S Microsoft Access</sup> .                  |
| Click on the file desired.                              |
| OK Cancel OK Dutton.                                    |

| Click on the Preview button.                                       |
|--------------------------------------------------------------------|
| Enter the Inspection ID number.                                    |
| Click on the OK button.<br>The Inspection Summary Report displays. |

| To print the Inspection<br>Summary Report | Click on the File Menu.           |
|-------------------------------------------|-----------------------------------|
|                                           | Click <b>Print</b> and then the K |
| To close ACCESS                           | Click File and then Exit.         |